This menu has all the functionality of the "Browse" menu except that it only shows information for the logged in user.

Please note: A web interface user can edit any of their own details i.e. employee details, card / pin number, clocking, daily hours, payroll hours and leave.

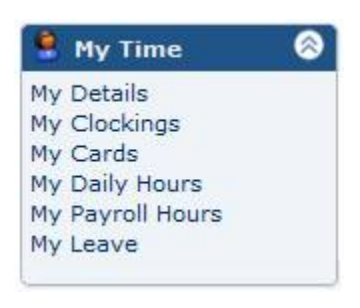

### **My Details**

From the "My Details" window an employee can view their clockings, daily hours, payroll hours and leave by clicking on the relevant icons on the left of their name.

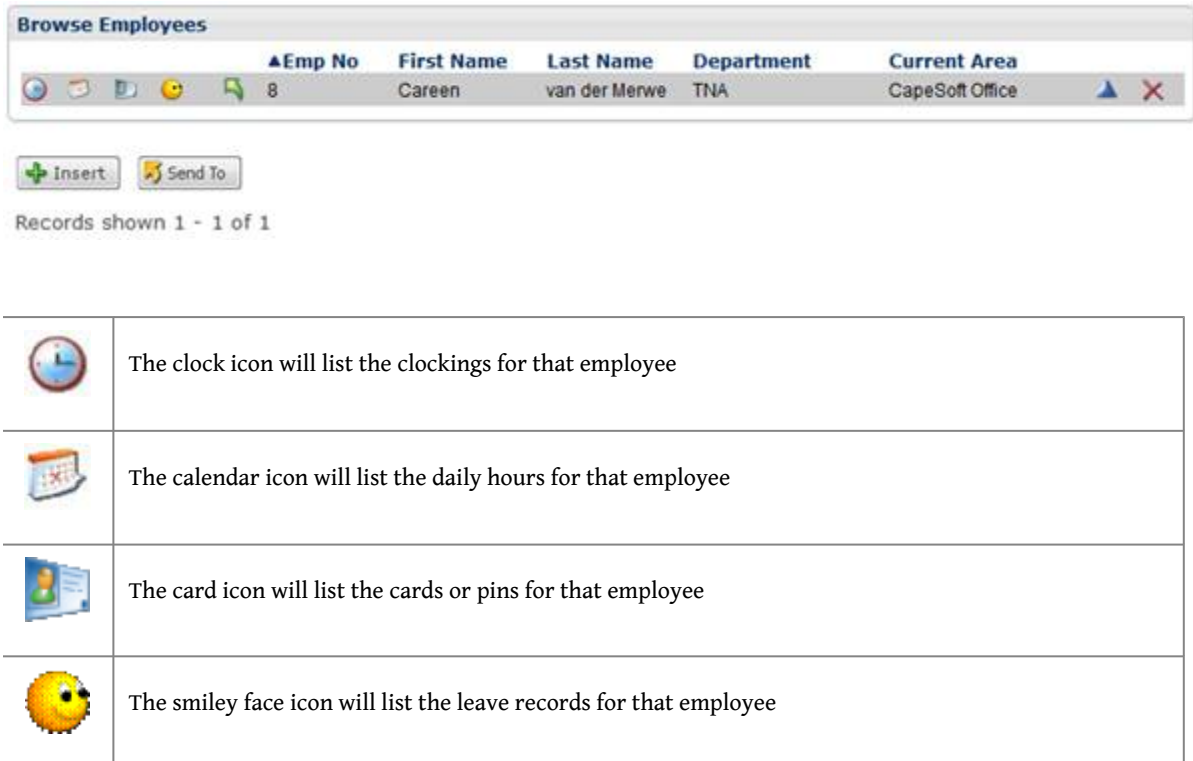

The employee can change their details by clicking on the blue triangle.

# **My Clockings**

The "My Clockings" menu will only show the clockings for the logged in user.

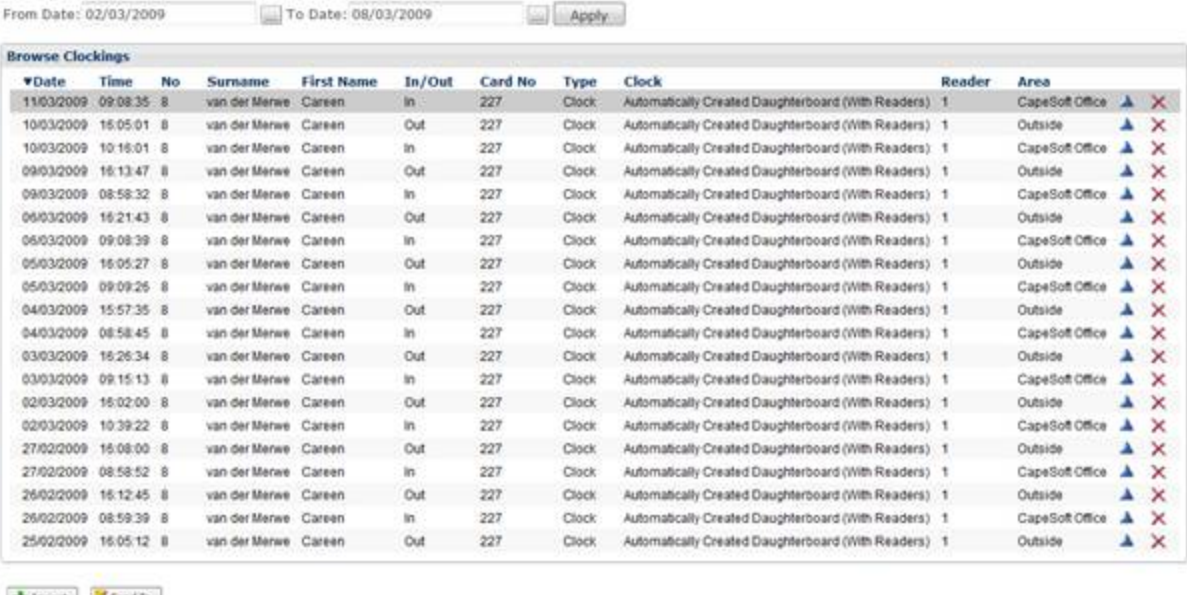

#### $\frac{1}{2}$  Insert  $\frac{1}{2}$  Send To

Records shown 1 - 20 of 53

```
Pages: 123 Next >>
```
The employee can add, change or remove clockings their own clockings.

### **My Cards**

The logged in user can add, change or remove the card / pin number from the "My cards" menu.

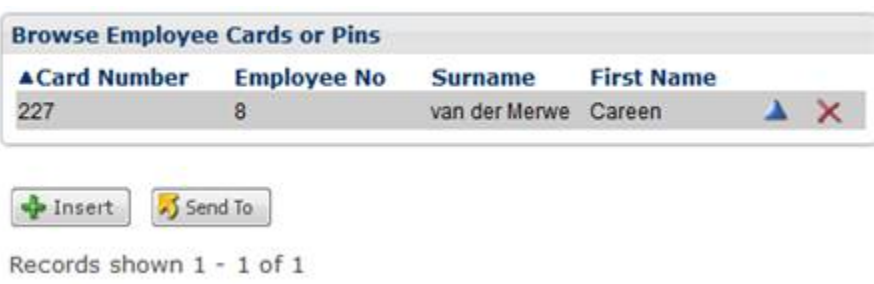

#### **My Daily Hours**

The logged in user can view and export their daily hours from the "My Daily Hours" menu.

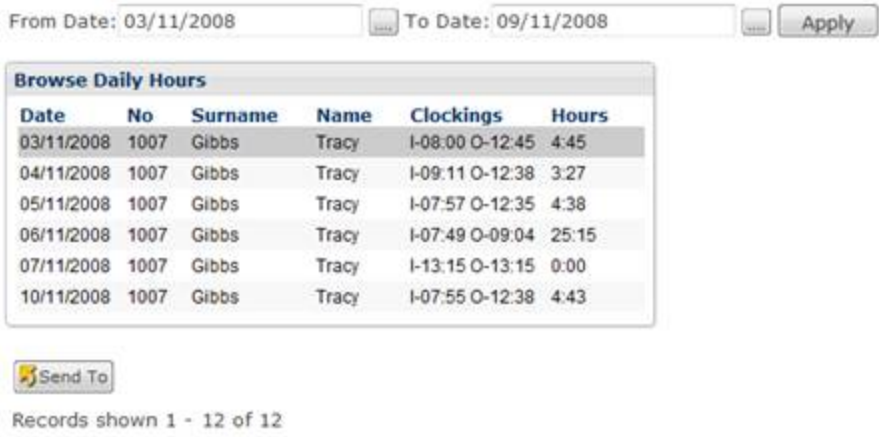

# **My Payroll Hours**

The logged in user can view and export their payroll hours from the "My Payroll Hours" menu.

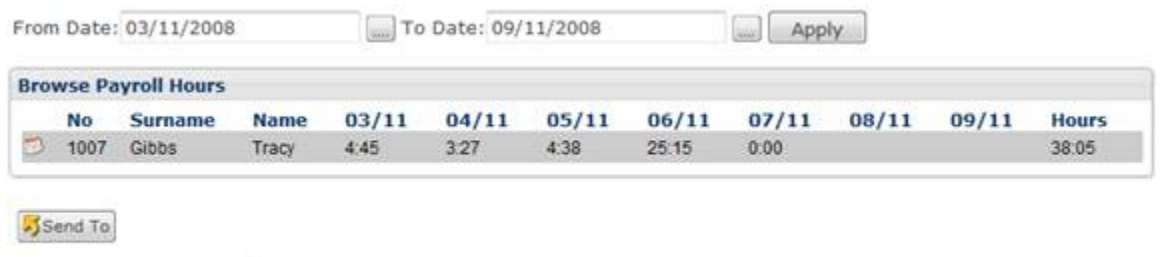

```
Records shown 1 - 12 of 12
```
# **My Leave**

The logged in user can add or change their leave from the "My Leave" calendar.

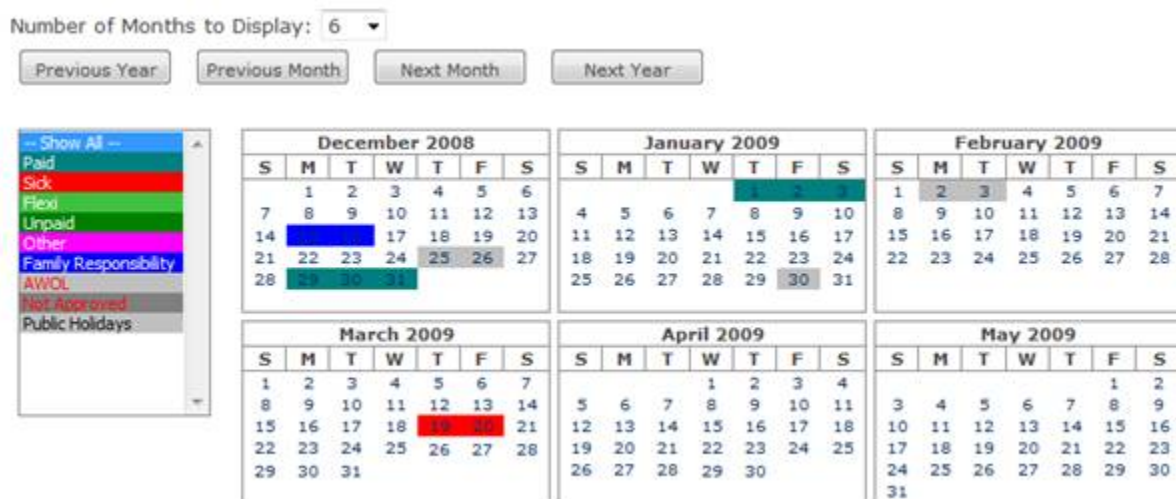

Use the "Number of Months to Display" drop down list to view leave for 1, 2, 3, 4, 6 or 12 months. To change the viewing period, use the "Previous Year", "Previous Month", "Next Month" and "Next Year" buttons.

You can select to only view a certain type of leave by clicking on the leave type in the list on the left.

To edit a leave record, click on any of the highlighted days for that leave record.

To add a new leave record, click on any of the available dates. The "Add Leave" window will appear on which the leave details can be entered.

Hovering your mouse over any of the highlighted days, will activate a tooltip with the day's information:

Holiday : Christmas

.

 $\textsf{Permalink: } \{\{\text{web-link}(\text{web.text}(\text{uri.buid}(\text{"http://tinyurl.com/api-create.php", \_, \{ url: page.uni \})))\} \}$